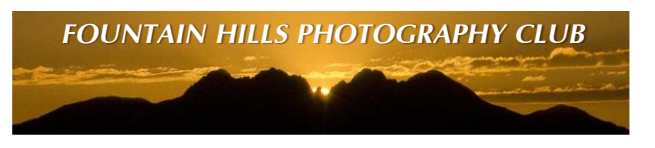

## **HOW TO ACHIEVE SHARPNESS IN YOUR IMAGES (Vers 2)**

- **1. CAREFLLY COMPOSE THROUGH VIEWFINDER/LCD TO MINIMIZE/AVOID CROPPING**
	- **a. Lost pixels means lost sharpness**
- **2. LEARN TO USE AUTOFOCUS/IMAGE STABILIZATION PROPERLY**
	- **a. Hold shutter button down halfway to allow autofocus and & stabilization to work**
	- **b. Press shutter button rest of the way smoothly to take picture (hold breath)**
- **3. CAMERA SETTINGS (APERTURE PRIORITY SUGGESTED)**
	- **a. Avoid using high ISO settings – let exposure time be determined automatically**
		- **i. Use tripod for less than full daytime illumination**
	- **b. Use f/8 for aperture (sweet spot for most lenses)**
- **4. PROCESSING WORKFLOW (Correction made 02/14/13)**
- **a. Conventional wisdom is that resaving jpeg files causes a noticeable loss of image quality. That may be true for vector graphics (uniform colors, infinitely sharp edges), but for typical landscape images, the loss appears to be insignificant [result of "7 sequential resave" experiments I ran on a typical landscape image; I repeated the experiment for Max, Medium & Low jpeg quality jpeg options]. FOUNTAIN HITLE PHOTOGRAPHY CLUB**<br> **FOUNTAIN HILLS PHOTOGRAPHY CLUB**<br> **FOUNTAIN TO ACHIEVE SHARPNESS IN YOUR IMMGES (Vers 2)**<br> **FOUNTAIN TO ACHIEVE SHARPNESS IN YOUR IMMGES (Vers 2)**<br> **E.** Leap Hotel means lest sharpness p
	- **b. It is still good practice to not resave your original files – preserve as pristine source files.**
- **5. SHARPENING**
	- **a. Do your sharpening last; apply to output formatted image [email, internet, prints]**
		- **i. Downsize the image, if required, before sharpening**
		- **ii. When sharpening, use appropriate display magnification [%]**
			- **1. For small flies (email, internet) display at 100% [actual pixels]**
			- **2. For large files (for prints), display at ~ 25% and "fit on screen"**
	- **b. Don't overdo the sharpening – tipoffs of too much sharpening are;**
		- **i. Visible halos along sharpened edges**
		- **ii. Visible noise in uniform area (sky, etc.)**
	- **c. Pixel peeping (display at 100% to ≥200%); look for edge halos, noise [optional]**
		- **i. Look for edge halos, noise; good details for setting sharpening parameters**
		- **ii. Edge width of less than 2 pixels is ideal – signature of a well-focused image**
- **6. FOR LARGE PRINTS, PRINT AT NATIVE DPI OF PRINTER [optional]**
	- **a. Epson is 288 or 360 dpi, Aspen Creek printers are at 300 dpi [ask if you don't know]**
		- **i. For a desired print size, this may require resizing the image [Perfect Resize 7.5, <http://www.ononesoftware.com/> ]**
	- **b. Printing at printer native dpi avoids unknown printer image resampling effects**
		- **i. Allows the "pixel peeping" sharpening optimization to be preserved**
- **7. FOR HIGH PERFORMANCE CAMERA/ LENS COMBOS, CONSIDER IMPLEMENTING AF MICRO ADJUSTMENT (Canon & Sony terminology) / AF FINE-TUNE (Nikon terminology) [Optional]**
	- **a. High end cameras with good lenses will likely exhibit residual defocus problems**
	- **b. Every high end camera contains ability to correct for this residual defocus problem**
		- **i. Measure defocus, determine and store in the camera a correction factor**
		- **ii. To measure defocus, go t[o http://michaeltapesdesign.com/lensalign.html](http://michaeltapesdesign.com/lensalign.html)**
	- **c. The improvement can be significant!**